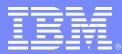

#### IBM Washington Systems Center

# Application Management on WAS v6 for z/OS

Lee-Win Tai tai@us.ibm.com

Advanced Technical Support

2005-09-01

© 2005 IBM Corporation

# Our Agenda

- Administration Console
- Deploying Your Application
- Updating Your Application
- Application Scoped Resources
- Enhanced EAR
- WebSphere Rapid Deploymen<sup>-</sup>

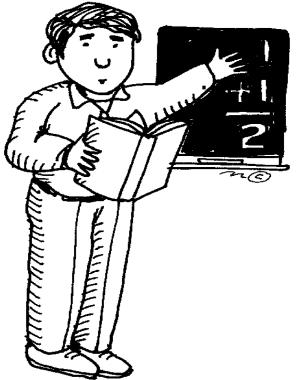

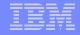

## Installing and Managing on a Base App Server

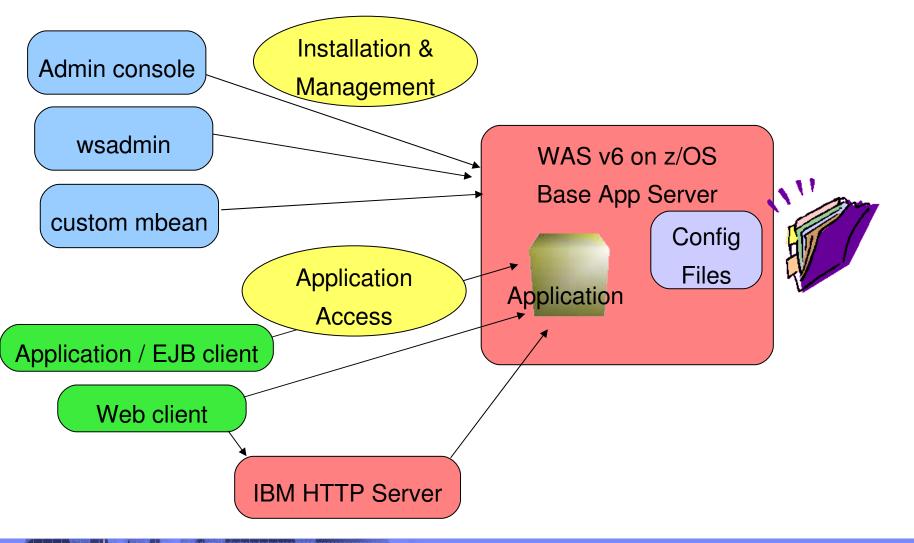

| lem |       |   |  |
|-----|-------|---|--|
|     |       |   |  |
|     |       | _ |  |
|     |       |   |  |
|     | <br>_ |   |  |
|     |       |   |  |

# Installing and Managing in an ND Environment

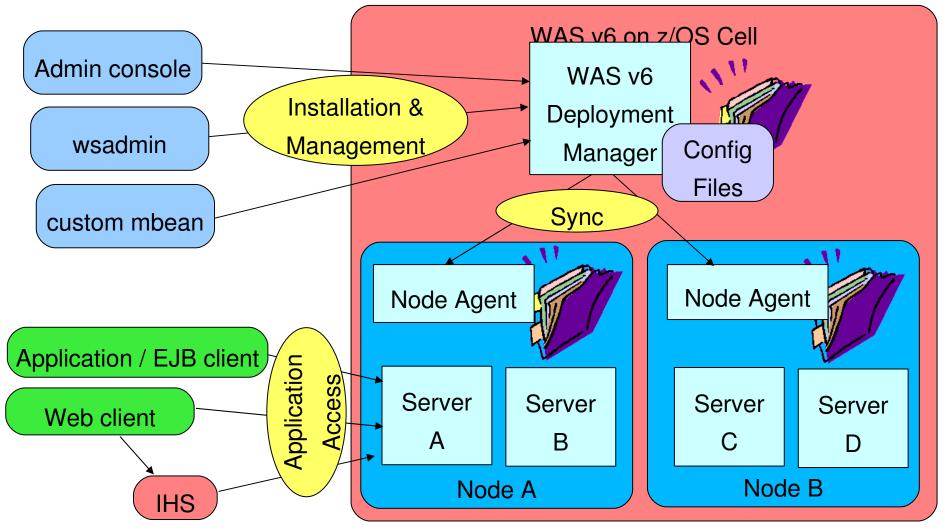

2005-09-01

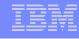

#### Cell level Where Is My App? directory structure Your application is installed at the cell level /wasv6config/h6cell/dmgr/DeploymentManager/profiles/default/config/cells/h6cell/applications > ls -la total 64 Exploded 4 H6ACRU H6CFG 8192 Apr 10 04:19 . drwxrwx---7 H6ADMIN H6CFG 8192 Apr 10 20:46 ... drwxrwx--ear file 8192 Apr 10 04:19 CreditCheck.ear 4 H6ACRU drwxrwx---H6CFG 8192 Apr 8 19:17 My\_IVT\_Application.ear 4 H6ACRU H6CFG drwxrwx---AppServer level directory Then your application is mapped to the appropriate server structure /wasv6config/h6cell/nodea/AppServer/profiles/default/installedAppe/b6cell ≻ls -la Exploded total 64 ear file H6CFG 8192 Apr 10 15:38 . drwxrwx---4 H6ACRU 8192 Apr 8 19:17 **3 H6ADMIN** H6CFG drwxrwxr-x 4 H6ACRU H6CFG 8192 Apr 10 16:26 CreditCheck.ear drwxrwx---8192 Apr 8 19:17 My\_IVT\_Application.ear 4 H6ACRU H6CFG drwxrwx---

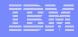

Discussed

in next

few slides

# New and Improved Admin Console

- New appearance
   Less scrolling!
   Usability enhancements
  - IBM HTTP server management
  - Tivoli Performance Viewer integration

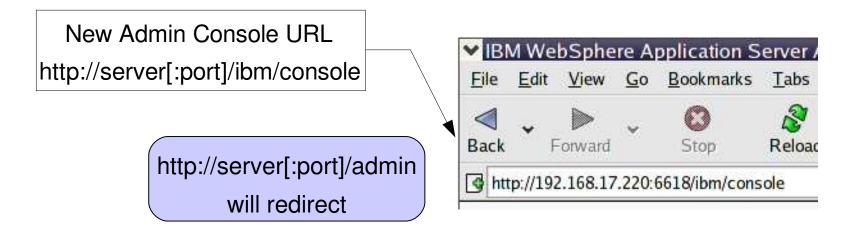

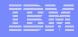

# J2EE Support in WAS v6

- WAS v6 for z/OS supports J2EE 1.4, 1.3, and 1.2
- J2EE 1.4 compliant ear files can contain J2EE 1.2 and 1.3 modules
- Support for the Application Deployment API 1.1 JSR 88
  - an alternative to the admin console, wsadmin, or custom mbean

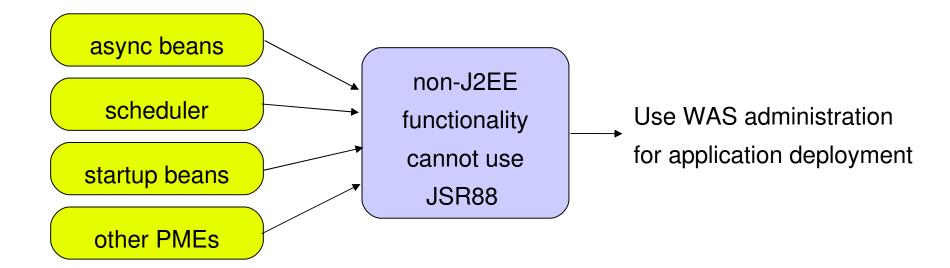

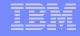

# Updating Your Application – v5

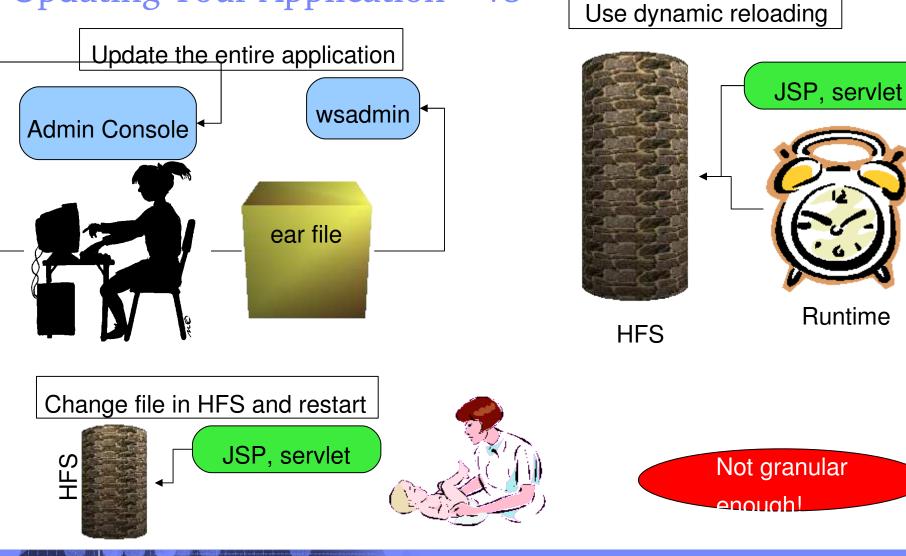

2005-09-01

# Updating Your App – v6 – Fine Grained Updates

Ways to update your application in WAS v6

•Full application

- Same as in v5
- Individual modules
  - war, rar, jar
- •Single file
  - JSP, HTML, images
- Partial application
  - Use a zip file

Details ahead...

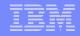

# Individual Module Update

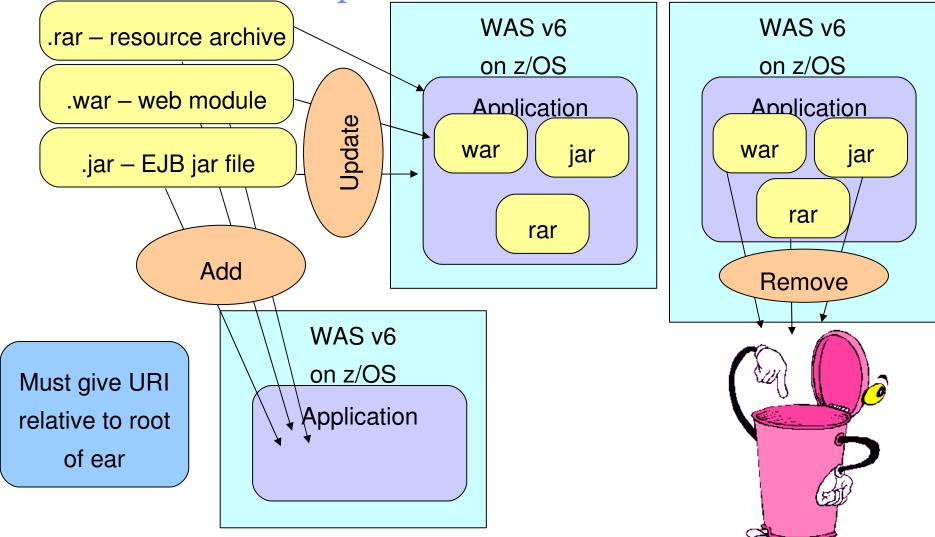

# Updating Individual Application Files

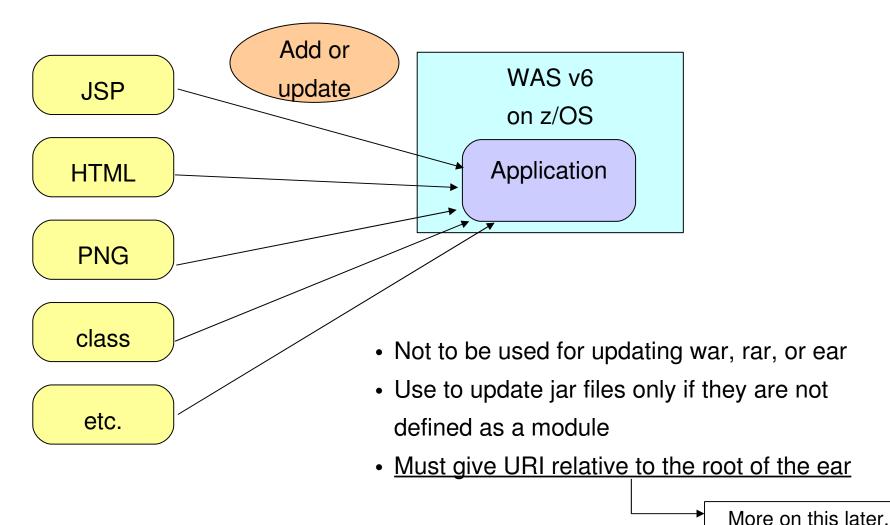

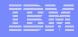

# Relative URIs for Updating – Modules

Relative URI – as in, relative to the root of the ear WAS<sub>v6</sub> Application .ear Update on z/OS webmodule.war ejbmodule.jar webmodule.jar com/ibm/ServletA com/ibm/ejbA Application extra.jar com/ibm/ServletB com/ibm/ejbB After update Application .ear /webmodule.war /extra.jar ejbmodule.jar webmodule.war com/ibm/ejbA com/ibm/ServletC com/ibm/ejbB root of the ear com/ibm/ServletD <u>extra.jar</u>

2005-09-01

© 2005 IBM Corporation

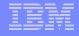

© 2005 IBM Corporation

# Relative URIs for Updating – Individual Files

Relative URI – as in, relative to the root of the ear

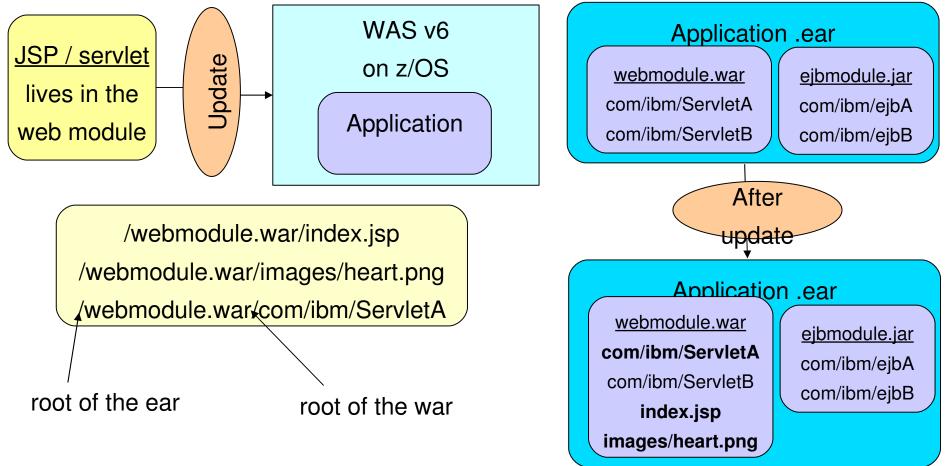

2005-09-01

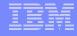

# Update Using Partial Application

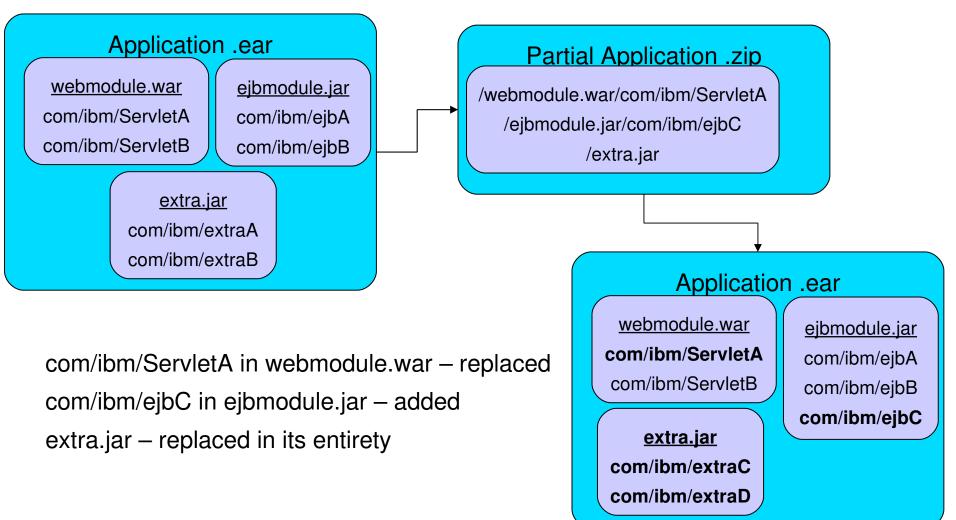

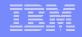

# **Deleting Files From Your Application**

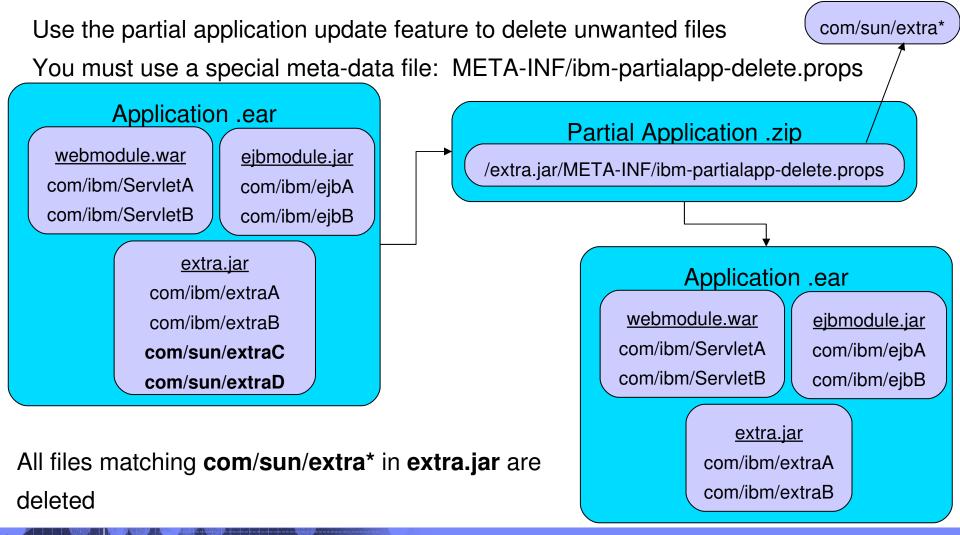

# Rollout Update

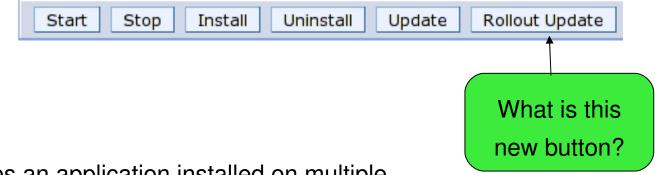

- Sequentially updates an application installed on multiple clusters members
- Provides continuous available of the application
- Does the following for each cluster member in sequence
  - 1. Saves the updated application configuration
  - 2. Stops all of the cluster members on one node
  - 3. Updates the application on the node by synchronizing the configuration
  - 4. Restarts the stopped cluster members
  - 5. Repeat 1 4 for each node with cluster members

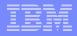

# **Application Restart Behavior**

WAS v5 allowed only start / stop of entire application WAS v6 allows module level start and stop operations

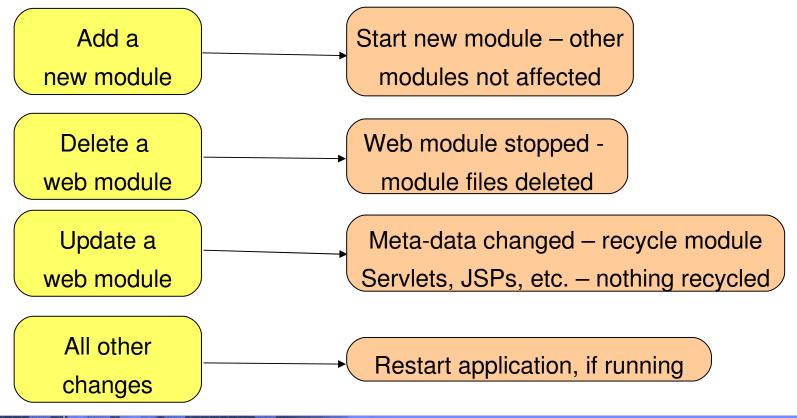

# Application Restart Behavior – Part 2

- Starting a module makes it accessible to clients
- Starting an application starts all its modules deployed to that server
  - Starting all application modules does not start the application
- Stopping an application makes it inaccessible to clients
  - Stopping all application modules does not stop the application
- EJB, web, and connector modules can be started at the module level
- Only web modules can be stopped
  - Only if the WAR classloader policy for the application is "module"
  - If the WAR classloader policy is "application," the entire application needs to be recycled
- Users cannot start or stop the module; this only occurs as part of an update

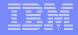

# WAR Classloader Policy

Controls the isolation of web modules

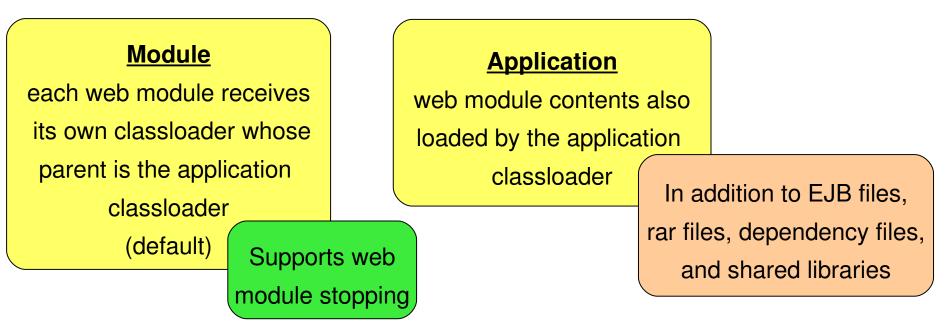

# Application Update User Interface

- Update API exposed via:
- •Admin console
- wsadmin
  - \$AdminApp update
- •mbean interface
  - for creating your own custom mbean

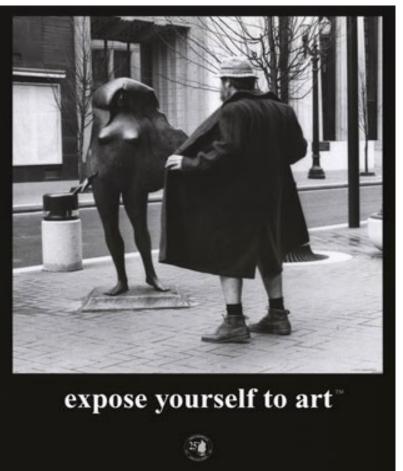

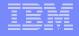

# Application Scoped Resources

•WAS v5 mechanism for storing resource definitions is topological (cell, node, etc.)
•If applications is moved, the resource definitions must be available in the new runtime

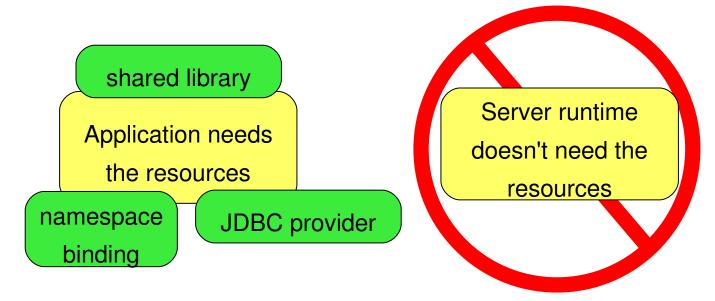

•WAS v6 supports J2EE resource definitions in the application context of the config tree
•ASTK and RAD can be used to view / modify application scope resource

# Enhanced EAR

22

#### <u>WAS v5</u>

exporting an application means you lose classloader or shared library information

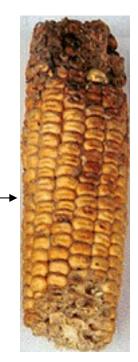

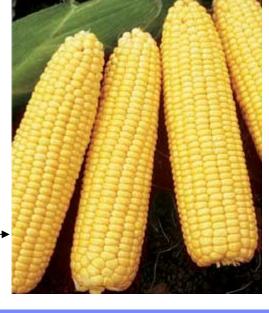

#### <u>WAS v6</u>

all applications exported as enhanced EAR export --> update --> import is much easier

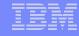

# Enhanced EAR – Part 2

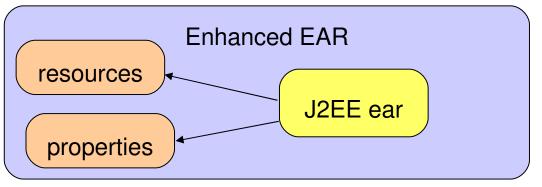

- An enhanced ear file contains configuration meta-data
- Users can define configuration for the application
  - virtual hosts, shared libraries, etc.
- Moving application from server to server is much easier
  - resources move with the application
- Resources created during deploy time are application scope
- Enhanced ear is detected during deploy and configurations are defined as specified by the config data
- RAD and ASTK support enhanced EAR import / export
- Enhanced EAR is not part of the J2EE spec

# Why WebSphere Rapid Deploy (WRD)?

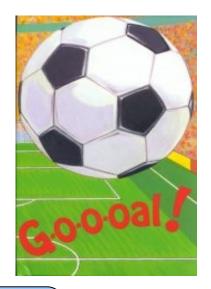

### WRD has two goals

Simplify development

- Fewer artifacts to product and maintain
- Fewer concepts and technologies to understand

Simplify deployment

- Automated application deployment
- Reduced amount of information that must be collected by user to deploy
- Automated process for incremental changes

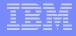

## What is WRD?

#### WRD has two main concepts

#### Annotation-based programming

# <section-header><text><text><text><text><image><image><image><image>

Deployment Automation

Headless install from a directory in the file system, known as the WRD workspace

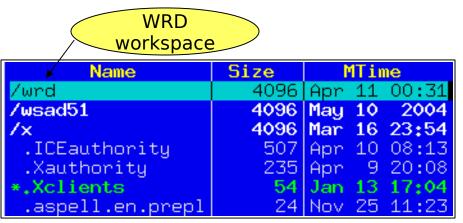

# Annotation-Based Programming

- Offers a set of tags that developer embeds into application source code
- WRD uses these tags to generate application artifacts
   necessary to execute the application
- Minimizes the number of artifacts the developer needs to create
- Developer only maintains a single artifact

# Annotation-Based Programming – An Example

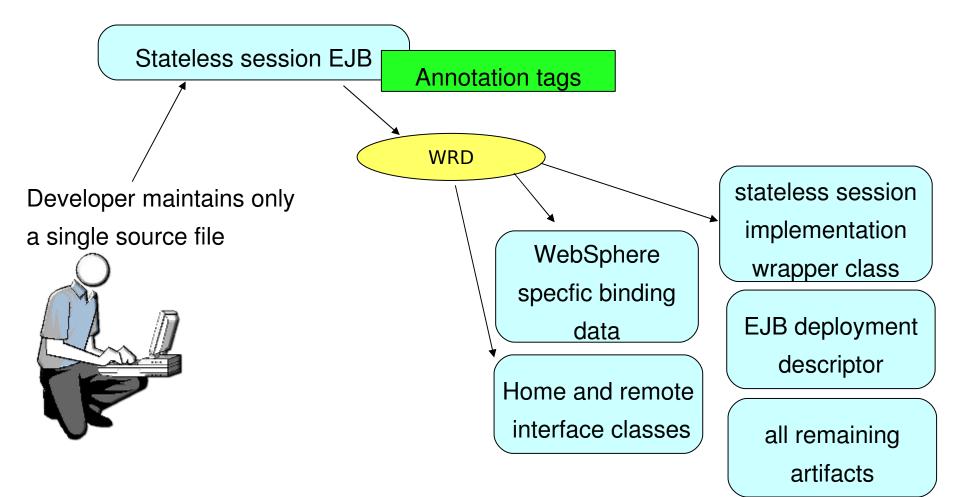

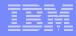

# **Annotation Tags**

- Annotations are used as Javadoc-style comments in the source
- Annotations can be included in the package, class, field, or method declarations
- WRD supports XDoclet syntax where it exists http://xdoclet.sourceforge.net/xdoclet/index.html
- Code-assist in RAD
- Entered using "@tag" in comment block
- WRD supports tags for:
  - •EJBs
  - Servlets
  - •Java classes
  - •Web services

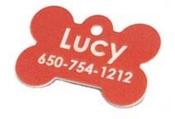

# Annotation Tags – An Example

```
package com.creditcheckcorp.ejb;
import javax.ejb.SessionBean;
import javax.ejb.SessionContext;
import javax.ejb.CreateException;
/**
   Bean implementation class for Session Bean: CheckCreditEJB
 *
 *
   @ejb.bean name="CheckCreditEJB" type="Stateless"
 *
 *
             indi-name="ejb/com/creditcheckcorp/ejb/CheckCreditEJBHome"
             local-jndi-name="ejb/com/creditcheckcorp/ejb/CheckCreditEJBHome"
 *
             view-type="both" transaction-type="Container"
   @ejb.home remote-class="com.creditcheckcorp.ejb.CheckCreditEJBHome"
 *
             local-class="com.creditcheckcorp.ejb.CheckCreditEJBLocalHome"
 *
 *
   @ejb.interface remote-class="com.creditcheckcorp.ejb.CheckCreditEJB"
 *
                  local-class="com.creditcheckcorp.ejb.CheckCreditEJBLocal"
 *
 *
 */
public class CheckCreditEJBBean implements SessionBean {
```

# Types of Tags

#### Technology Tags

- Map directly to technologies in J2EE
- Mostly derived from XDoclet

Bindings and Extensions Tags

- WebSphere-specific bindings
- Not part of the J2EE standard

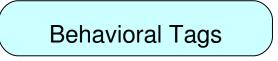

- Annotate a desired behavior or quality of service
- Does not indicate specific implementation
- WRD will determine appropriate implementation later

# Scope of Tags

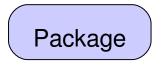

- Added to package comment
- Applicable to entire Java package, module, or application

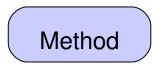

- Added to a method's comments
- Applicable to that particular method

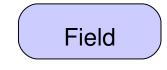

- Added to a field's comments
- Applicable to that particular field

## Class

- Added to class comment
- Provides information about the Java type or interface as a whole

# Annotation-Based Programming vs XDoclet

- XDoclet is a popular open source project
- "Attribute-oriented programming"
- Originally a tool for easing EJB development
- Processes annotations as part of the build process
- WRD adopts tag syntax used by XDoclet for J2EE 1.3
- Adoption of J2EE 1.4 tags when XDoclet 2 is released
- WRD contains proprietary tags for WebSphere-specific development
- WRD uses a different processing model
- WRD supports incremental, on-demand processing

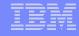

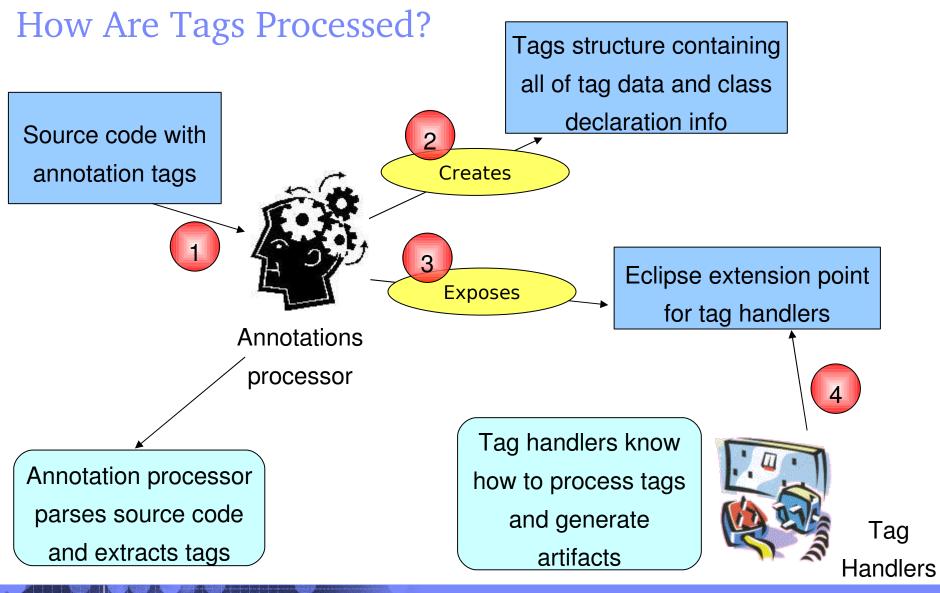

# What's In Store For Annotation-Based Programming?

- JSR 175 meta-data facility for the Java programming language
- Adds meta-data tags into the Java language
- Standard set of tags for generating artifacts

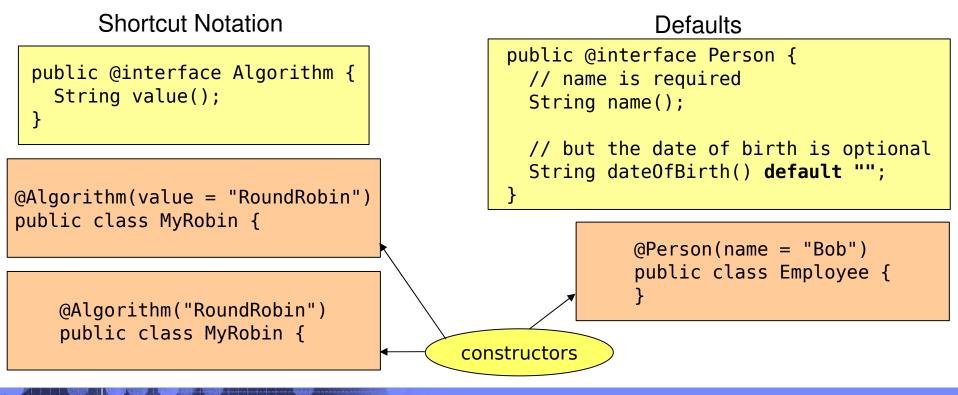

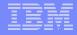

# **Deployment Automation**

- Automatic deployment of applications onto local or remote WAS
- Free form application development
- "Hot directory" used for file copy and "notepad" development
- Constructs a well-formed ear file from individual artifacts
- Support for fine grained application changes

# WRD – Change Detection

- Monitors file system for changes in WRD workspace
- Detection of change in application artifacts
  - Generates new application artifacts from existing artifacts
  - Deploys application changes to target server

### WRD – Change Detection – Part 2

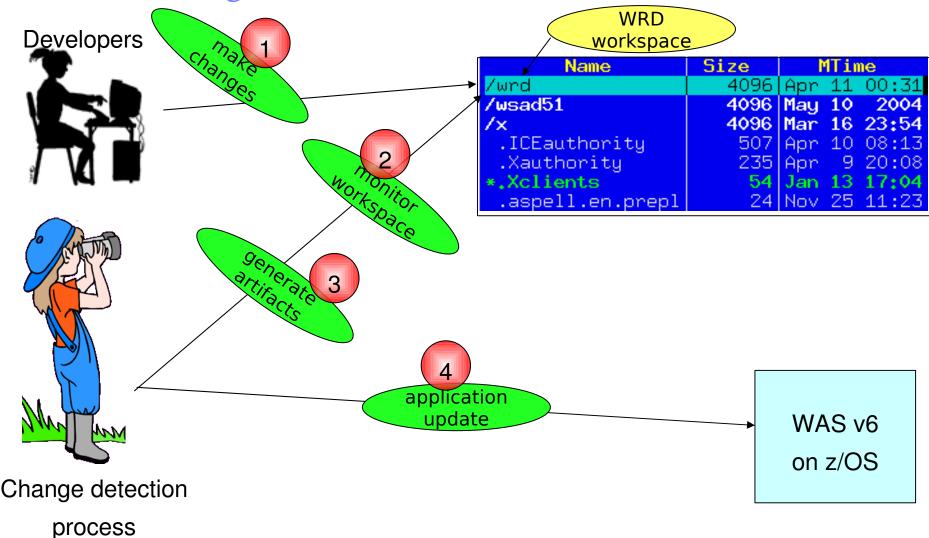

IBM Washington Systems Center

#### WRD Styles - autoappinstall

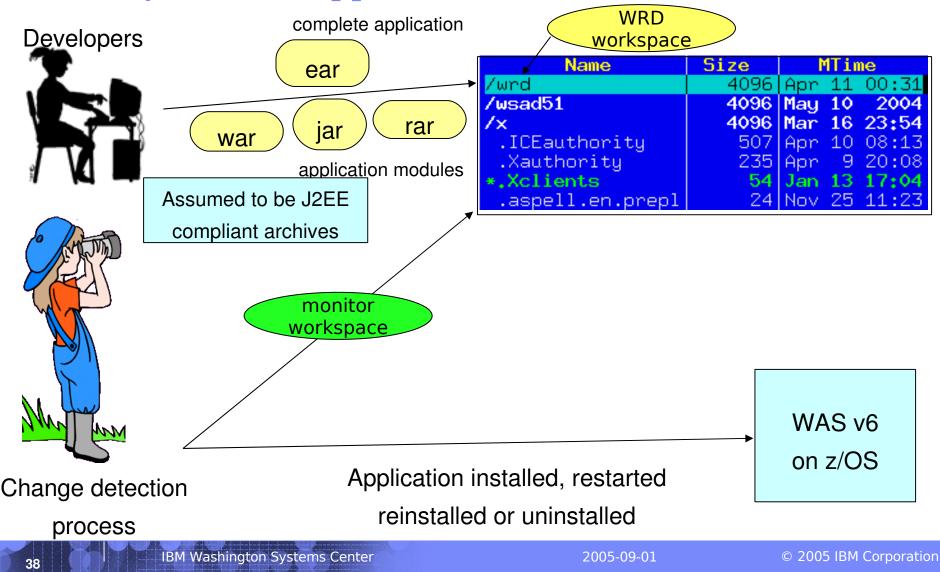

# WRD Styles – freeform

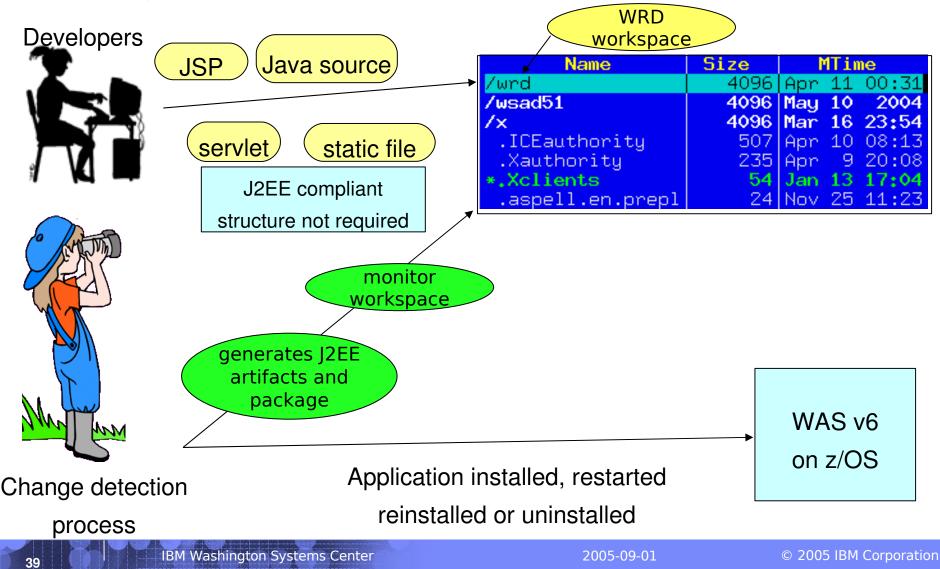

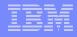

#### Setting Up Deployment Automation

Uses Eclipse framework

tai@omega Mon Apr 11 11:42:01

No GUI

mkdir wrd

3

- Uses a set of command-line scripts
  - Found under <profile\_home>/bin

#### Three Quick Steps to Using WRD

Configure WRD workspace
 Configure WRD project (name, style)
 Enable WRD monitoring process

tai@onega Mon Apr 11 11:45:24 /opt/IBM/Rational/SDP/6.0/runtimes/base\_v6/profiles/default/bin
\$ ./wrd-config.sh ...

tai@onega Mon Apr 11 11:46:19 /opt/IBM/Rational/SDP/6.0/runtimes/base\_v6/profiles/default/bin
\$ ./wrd.sh ...

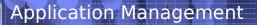

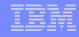

## Configuring a WRD Workspace

- Use the wrd-config.(bat|sh) script at the command line
- Found under <profile\_home/bin directory</li>

mandatory

UNIX: wrd-config.sh

Windows: wrd-config.bat

wrd-config.bat -project "projectname" -style "freeform|autoappinstall" [optional parameters]

-rebuild – cleans and rebuilds workspace
-configure – interactive session
-runtime "was51|was60" – specify target runtime
-usage – displays help

see next slide...

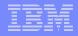

### WRD Configuration Parameters

wrd-config.(bat|sh) optional parameters

- -rebuild cleans and rebuilds workspace
- -configure interactive session
- -runtime "was51|was60" specify target runtime
- -runtimePath directory where target runtime is installed
- -j2eeVersion "1.3|1.4" specify target J2EE spec level
- -configPath path to XML file where workspace config will be persisted
- -configData path to XML file containing workspace config data
- -listStyles available deployment styles and descriptions
- -listServers available runtime server targets
- -properties properties for given deployment project
- -buildMode disable all console output
- -usage displays help

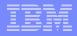

## **Running WRD**

- Enable change detection monitor
- Found at <profile\_home>/bin/wrd.(bat|sh)
- Additional parameters
  - -monitor enable console output
  - -batch build WRD workspace and shutdown

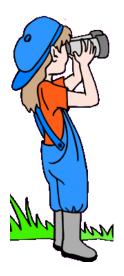

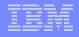

### When Do I Use autoappinstall Style?

Useful for creating / updating complete applications or modules

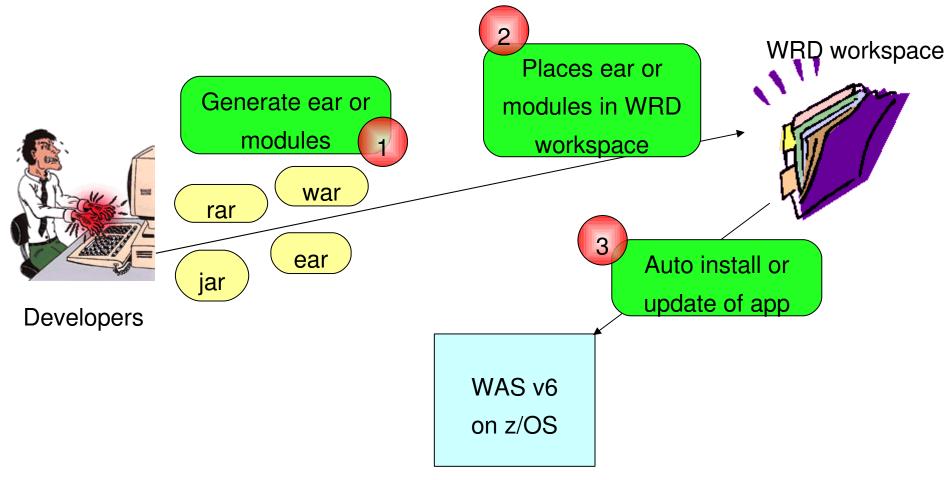

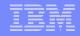

### What Does This Mean for Us?

#### No more admin console or wsadmin to install / update / reinstall!

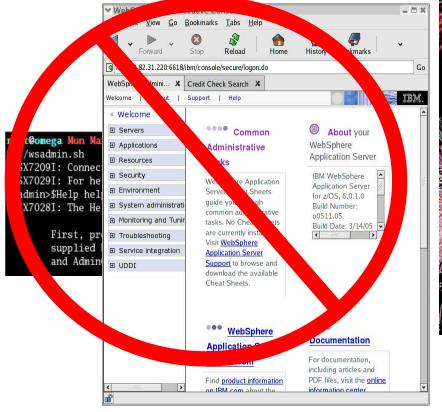

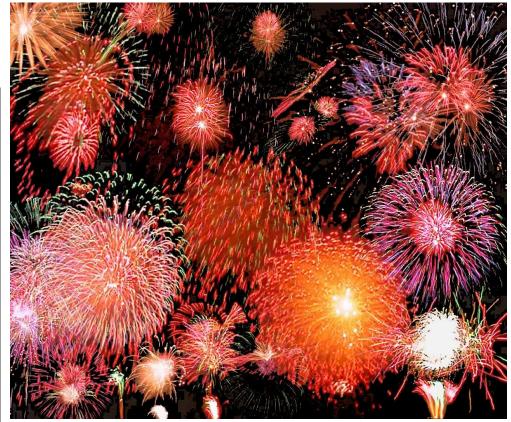

#### Simplified deployment!

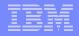

### When Do I Use freeform Style?

Useful for creating individual artifacts

Developer doesn't need to deal with J2EE package structure WRD workspace

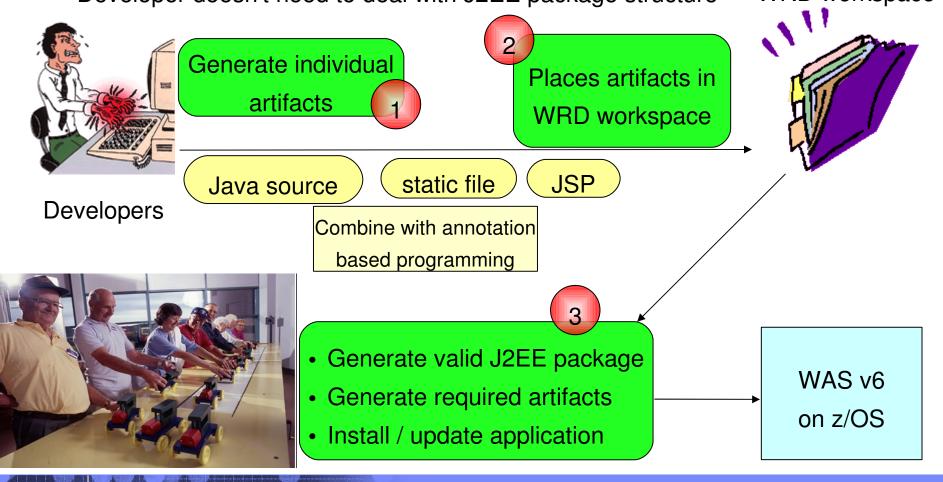

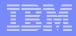

#### What Does This Mean For Us?

#### Less development

No dealing with complexity of J2EE package structure

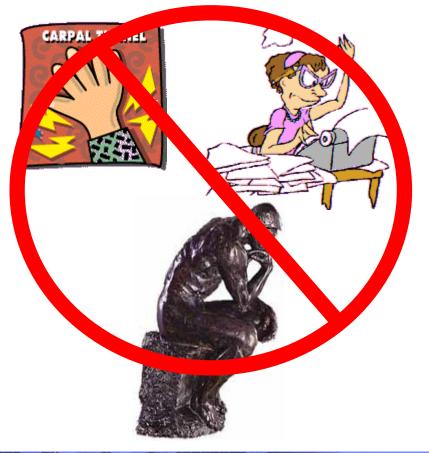

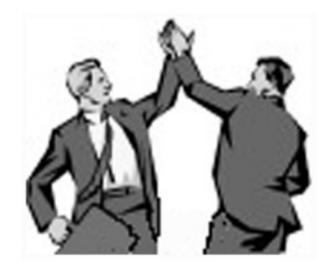

Simplified development!

**Questions?** 

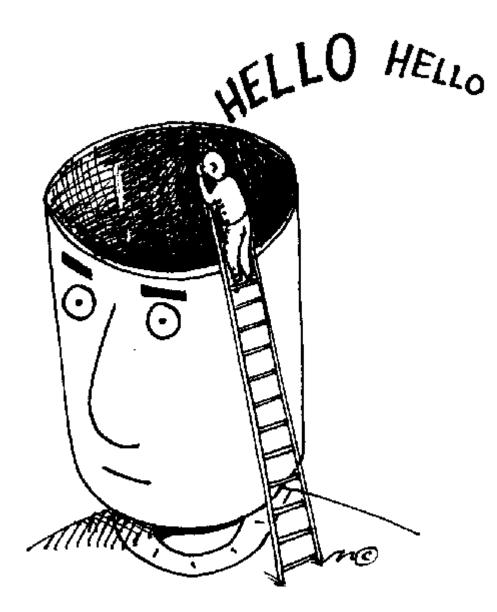